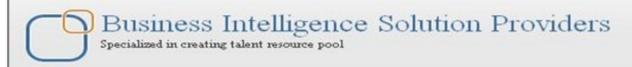

# **Document:**

# **Dealing with Essbase Fragmentation**

# **Description:**

This is one of our documents from Essbase for beginner's series. The document focuses on the causes of fragmentation and their solutions. Essbase fragmentation is one of the major performance killing factors.

# **History**:

| Version | Description    | Author             | <b>Publish Date</b> |
|---------|----------------|--------------------|---------------------|
|         | Change         |                    |                     |
| 0.1     | Initial Draft  | Gaurav Shrivastava | 19-Mar-2011         |
| 0.1     | Review Level 1 | Amit Sharma        | 21st May 2011       |

# Table of contents

- 1) Introduction
- 2) Essbase Fragmentation
  - a) Measuring Fragmentation
  - b) Preventing or Removing Fragmentation
- 3) Preventing or Removing Fragmentation
- 4) Steps For database Fragmentation
- 5) Reducing Database Fragmentation
- 6) Automation Database Fragmentation

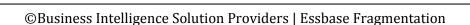

#### Introduction

Fragmentation occurs in a dynamic memory allocation system when many of the free blocks are too small to satisfy any request.

**External Fragmentation**: External Fragmentation happens when a dynamic memory allocation algorithm allocates some memory and a small piece is left over that cannot be effectively used. If too much external fragmentation occurs, the amount of usable memory is drastically reduced. Total memory space exists to satisfy a request, but it is not contiguous.

**Internal Fragmentation**: Internal fragmentation is the space wasted inside of allocated memory blocks because of restriction on the allowed sizes of allocated blocks. Allocated memory may be slightly larger than requested memory; this size difference is memory internal to a partition, but not being used.

Fragmentation occurs on a hard drive, a memory module, or other media when data is not written close enough physically on the drive. When data is inserted into a particular application, then data load randomly into the Essbase cube or disk.

"Fragmentation is unused disk space".

Fragmentation occurs

- 1) When insert, update and delete operation perform
- 2) Database structure is not proper
- 3) When database has Dynamic Calc and store members

Example:- You can't store more than 10kb file in to fragmentized space, because no 10kb free block is available in the fragmentized disk. After defragmentation you have enough space to store then 10kb file size.

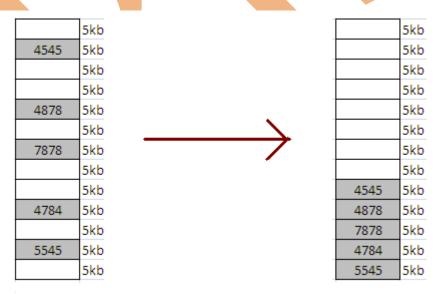

Before Defragmentation

After Defragmentation

## **Measuring Fragmentation: -** There are two ways to measure fragmentation

- a. Using the Average Fragmentation Quotient
- b. Using the Average Clustering Ratio

#### **Steps for Measuring Fragmentation:**

Step1- Login to Essbase Insert Host Name, User Name and Password

```
F:\WINDOWS\system32\cmd.exe-esscmd

F:\Documents and Settings\Administrator\esscmd
Essbase Command Mode Interface - Release 11.1.1 (ESB11.1.1.3.0B126)
Copyright (c) 1991, 2009, Oracle and/or its affiliates. All rights reserved.

U.S. Patent Number 5,359,724

U.S. Patent Number 6,317,750

:::[0]->login
Login:
Host Node >orghisp
User >admin
Password >password

[Sun Mar 27 14:10:37 2011|Local///Info(1051034)
Logging in user ladmin|

ISun Mar 27 14:10:37 2011|Local///Info(1051035)
Last login on Sunday, March 27, 2011 11:15:59 AM

Available Application Database:
Demo => Basic
Demo => Data
Demo => Congany
Esample Sample => Kchgrate
Sample Sample => Rasic
Sampast => Company
Sampart => Company
Sampart => Company
Esst
```

Step 2 - Select the application

Step3- Get data base stats through GETDBSTATS command

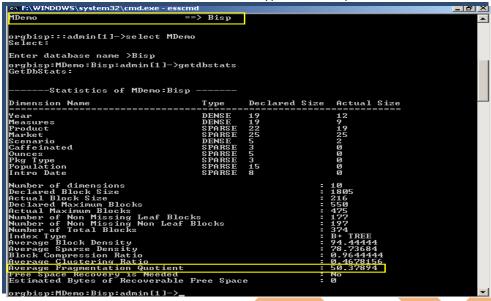

Through GETDBSTATS command we can get average fragmentation quotient. Reduce the fragmentation the performance of cube will increase.

| Database Size             | Fragmentation Quotient Threshold |
|---------------------------|----------------------------------|
| Small (up to 200 MB)      | 60% or higher                    |
| Medium (up to 2 GB)       | 40% or higher                    |
| Large (greater than 2 GB) | 30% or higher                    |

## **Average Clustering Ratio Fragmentation**

Statistics of Application shows the Average Clustering Ratio that indicates the fragmentation level of the data (.pag) files. The Clustering Ratio maximum value, 1, indicates no fragmentation.

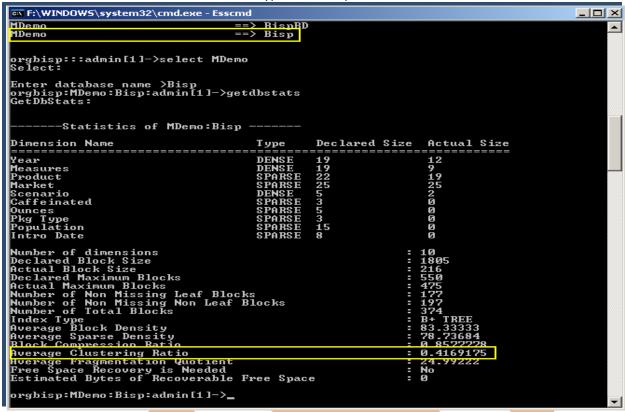

**Preventing or Removing Fragmentation: -** We can prevent our cube for fragmentation through proper data load, update and delete manner. We can remove Fragmentation through Defragmentation process.

#### **Prevent Fragmentation:-**

1) Optimize data loads by sorting load records based upon sparse dimension members. For a comprehensive discussion of optimizing data load by grouping sparse members, see Grouping Sparse Member Combinations. Then load data so that fragmentation will be less.

#### **Removing Fragmentation: -**

- 1) There are three steps perform an export of the database, delete all data in the database with CLEARDATA, and reload the export file.
- 2) Force a dense restructure of the database.

Defragmentation occurs when Essbase queues blocks into the cache for calculation purposes, many passes of a database will result in the cache being filled and emptied depending on what is being calculated. This results in defragmentation as the logical storage order of these blocks is changed by the movement in and out of the cache.

This can sometimes, not always, result in performance degradation (as Essbase seeks out the correct blocks either from the cache or form the index), in the database stats an Average Clustering Ratio of 1 shows no defragmentation. If this value falls to below 0.1 then it would be deemed defragmented. Usually it sits between 1 and 0.5.

To correct a defragmented database either do a full export and re-import of data or force a dense restructure, analyze any benefits of doing this on calculation time before and after correction to see if this has improved performance, generally it has no major impact, if performance enhancements are required it is best looking at cache settings first.

Steps for database Fragmentation

There are three steps for removing Essbase fragmentation process.

**Step1→** Exporting existing data

**Step2** → Clear complete block

**Step3** → Import Data

#### **Exporting Data**

**Step1:-** Right click on database and select Export.

**Step2:-** Define the path and give the name to database Exported file.

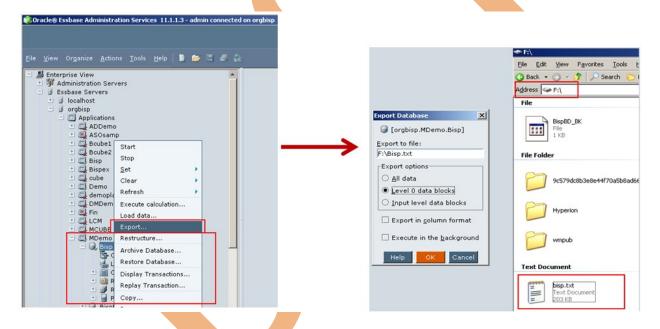

**Step3:-** Once data exported successfully, clear all data of database.

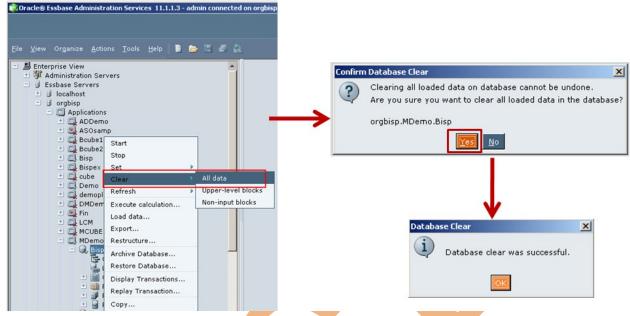

**Step4:-** Now Application has blank Database, Right click on Database and select "Load Data".

**Step5:-** Click on "Find Data File" and browse data file then click ok

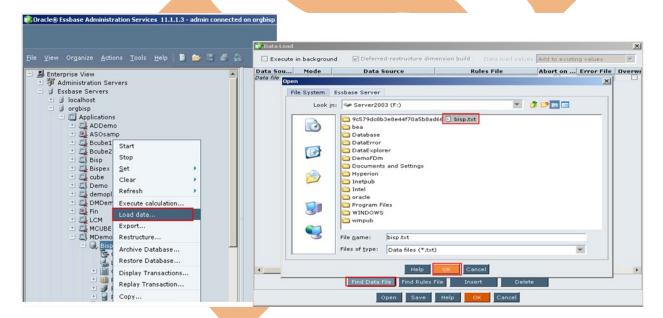

# Load Data in to Application

Data loaded success fully

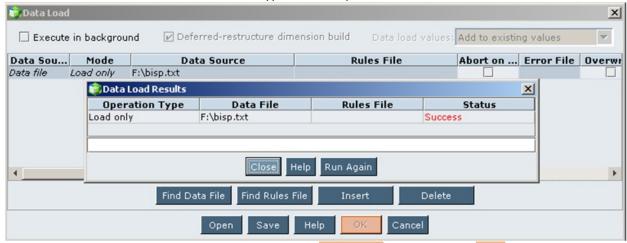

Now this application database is defragmented the performance of database will be better than the previous.

### **Reducing Database Fragmentation**

Another way to reducing fragmentation is force a dense restructure of the database. How to perform a full database restructure?

**Step1:-** Right click on database and select "Restructure"

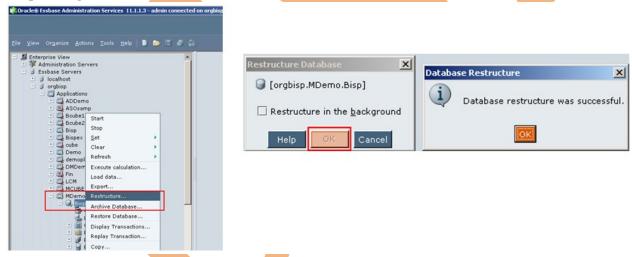

This action removes the fragmentation from the database.

# **Removing Security File Fragmentation**

Now if there is update on security files, such as the addition or removal of users, groups, applications, or database, can gradually create security file fragmentation. The same way if fragmentation exists in any of these file the performance of that particular file will decrease.

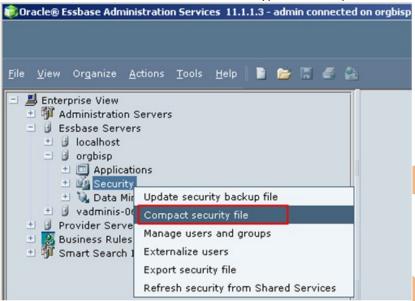

### **Automation Database Fragmentation**

We can write MAXL script for automation off all tasks. The script is divided in three parts.

- 1) Exporting Data
- 2) Clearing Data
- 3) Importing Data

spool on to 'H:\Database\Bisplog.txt';
login 'admin' 'password' on 'orgbisp';
alter system load application 'Bisp';
alter application 'Bisp' disable connects;
export database 'Bisp'.'BispBD' level0 data to data\_file 'H:\Database\BispBD.txt';
execute calculation 'Bisp'.'BispBD'.'Clear';
import database 'Bisp'.'BispBD' data from data\_file 'H:\Database\BispBD.txt'on error write
to 'H:\Database\error.txt';

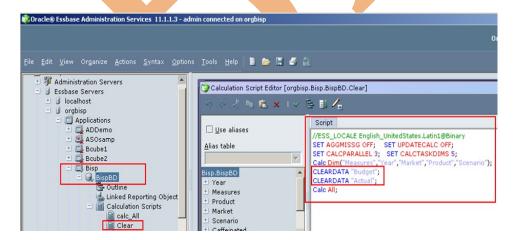

## **Clearing Database**

This is the Calculation script for clearing data.

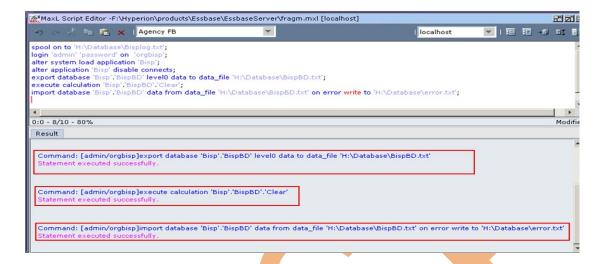

## **Automation Database Fragmentation**

When you Execute script two text file will be generated first one is database backup file or Exported file of database.

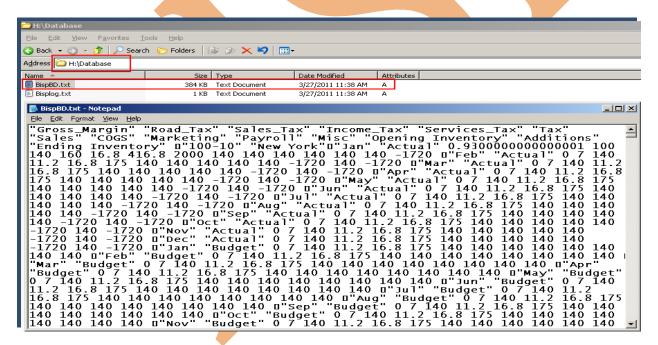

This is data base log file you can see what actions are performed. If any error comes during automation error message will log into this file.

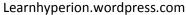

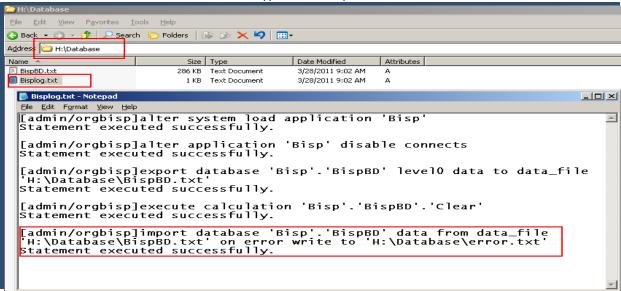

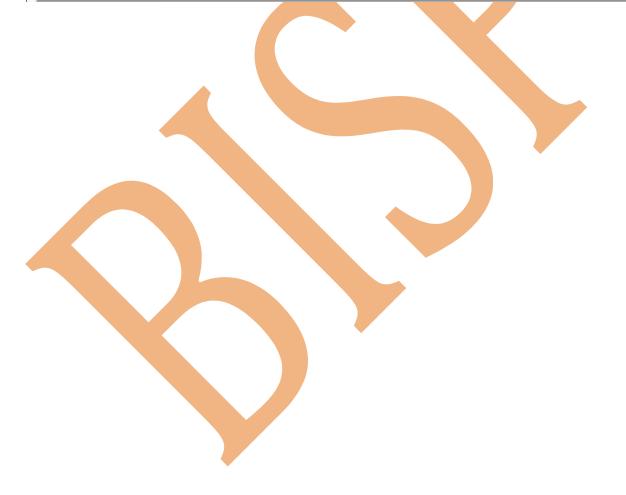